# 32nd Workshop on JAXA Astrodynamics and Flight Mechanics For Audiences

This symposium will be held in a hybrid style using Zoom meetings.

Please note that Zoom version 5.3.0 or later is required.

#### Details of the hybrid style

This symposium will be held in the following three parallel sessions.

- Room A @ 2F of Building A in front of the main conference hall: Hybrid Room
- Room B @ 2F of Building A: Hybrid Room
- Room C @ 2F of Building A, behind the main conference hall: Online Room

In the Hybrid Rooms, videoconferencing system with stable microphones and speakers are used. On the other hand, the Online Room uses a portable (small-group) microphone and speaker system for remote meetings. Except for the quality of the microphone and speaker system, there is no difference between the hybrid room and the online room from the audiences', presenters' and chairs' point of view. In both cases,

- Remote participants, presenters, and chairs participate in the Zoom meeting as in a regular online meeting.
- Onsite participants, presenters, and chairs use the onsite videoconference system for audio and "Zoom's screen sharing function" from their own computers for screen sharing.

### Before the symposium, please do the following.

Even if you are attending on-site, please pre-register for Zoom (especially for presenters & chairs) and bring your own laptop on the day of the event.

1. Please register in advance from the registration link below.

URL:https://us02web.zoom.us/meeting/register/tZUodu-rqzwjG9LUmcQDZpjc6bflDw-lvHEx ID: 815 1635 7916 (Pass code: 379024)

When you have registered, you will receive an email with a link to join.

2. Webcam, speaker, microphone is required for remote participants. It is possible even if there is no webcam, but it is recommended to use it for smooth communication. Zoom can also be used with cameras, speakers, and microphones built-in PCs and smartphones, but since the built-in microphone is easy to pick up noise and environmental sounds and prone

to howling, it is recommended to use a headset.

- Download zoom app from homepage: https://zoom.us/
   (the app is available on Windows, Mac, iPad, iPhone, Android)
- 4. Test zoom connection in advance. Zoom operation confirmation page: https://zoom.us/test

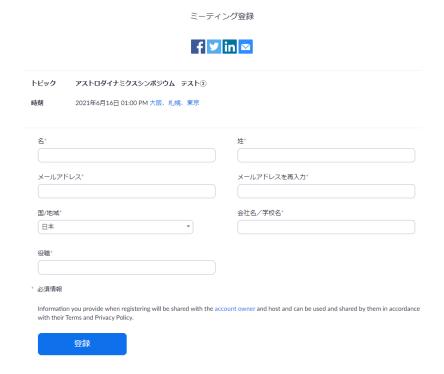

### On the day of the symposium, please do as follows.

1. You can enter both Zoom meeting room and onsite conference room from the following time. Please use the link sent by e-mail at the time of registration.

| 25th July (Mon) | 9:00~18:00 |
|-----------------|------------|
| 26th July (Tue) | 9:00~18:00 |

2. You will enter the main session first. Sessions other than the Special Session will be held in the following breakout rooms. You can move freely between the Main Session and Breakout Rooms.

Room A: Session A

Room B: Session B

Room C: Session C

接続チェック: Room to check webcam, and screen sharing

- 3. If you would like to ask a question or make a comment in the Q&A session, please "raise your hand" in Zoom's "Reaction" and speak when you are nominated by the chairperson. Be careful to unmute only when speaking.
- 4. Recording and redistribution of delivered images and audio is prohibited.

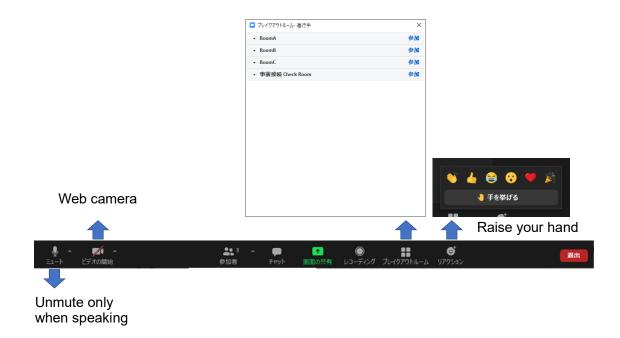

## Reference: Composition of each meeting room

The configuration of the hybrid room and the online room are shown in the figure below. Except for the quality of the microphone and speaker system, there is no difference between the hybrid room and the online room from the audiences', presenters' and chairs' point of view. In both cases,

- Remote participants, presenters, and chairs participate in the Zoom meeting as in a regular online meeting.
- Onsite participants, presenters, and chairs use the onsite videoconference system for audio and "Zoom's screen sharing function" from their own computers for screen sharing.

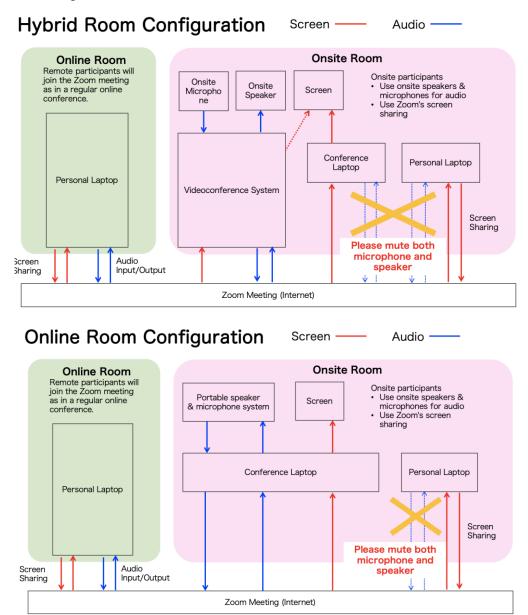